To reset the ANX-2RD to the default IP address 192.168.0.100 place a jumper on P105 recycle the power to the board wait one minute pull the Jumper from P105 wait 2-3 minutes for the panel to reboot the ANX-2RD should be back to the default IP address of 192.168.0.100

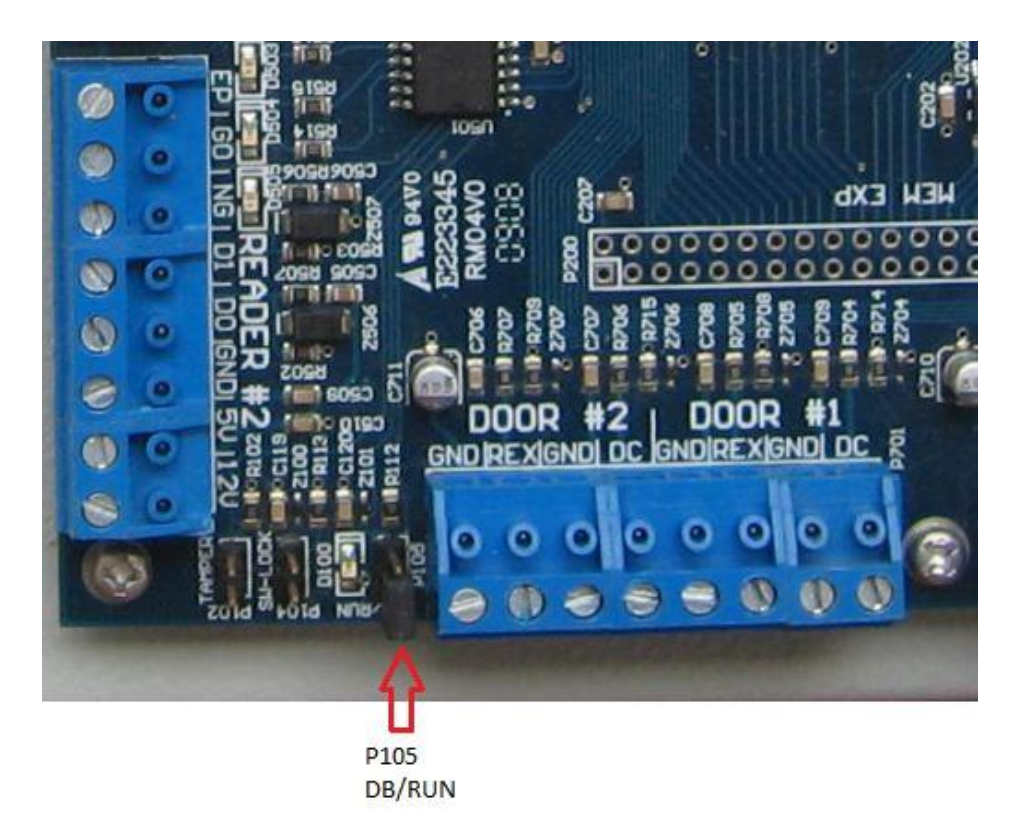

You must be on the same network class to program the ANX

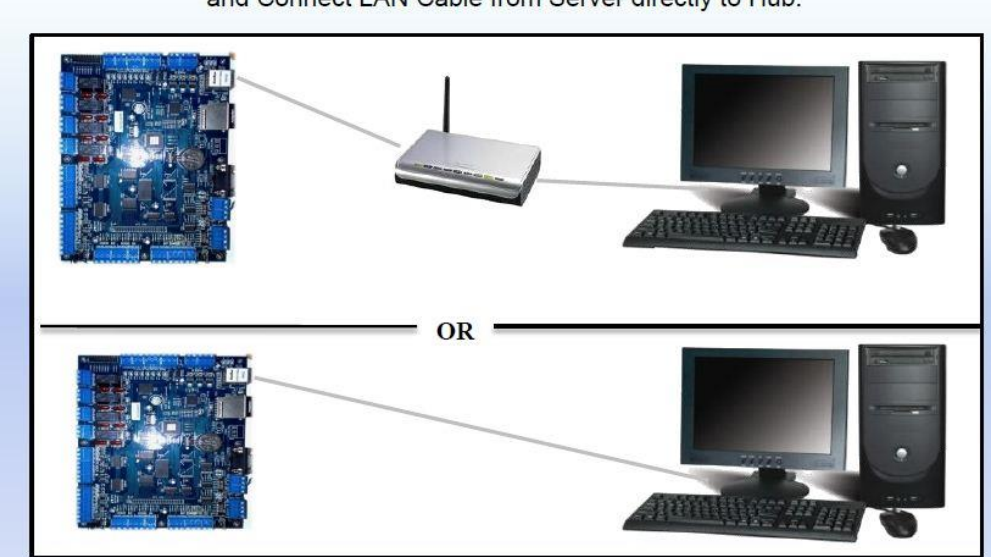

If using a router connect LAN Cable from Intelligent Controller to Router/Hub and Connect LAN Cable from Server directly to Hub.

If connecting Intelligent Controller directly to server without Router or Hub Must use cross-over LAN Cable or Cross-Over Converter